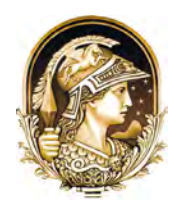

# **Mapeamento com Integração de Imagens Aéreas Obtidas com ARP e Imagens Terrestres Capturadas com Câmara Esférica**

Mapping with Integration of RPA and Terrestrial Imagery with Spherical Camera

Ricardo Luís Barbosa<sup>1</sup>; Alan Kazuo Hiraga<sup>2</sup>; Rodrigo Bezerra de Araújo Gallis<sup>1</sup>; Isadora Gonçalves Ramos<sup>1</sup> & Ana Carolina Ferreira Bernardes<sup>1</sup>

*1 Universidade Federal de Uberlândia, Instituto de Geografia, Rod. LMG 746, km 01, s/n, bloco 1B, 38500-000, Monte Carmelo, MG, Brasil 2 Integral Soluções, Rua Joaquim Nabuco, 623, 19010-071, Presidente Prudente, SP, Brasil E-mails: rluisbarbosa@ufu.br; integralsol@integralsol.com.br; rodrigogallis@ufu.br; isadoragoncalvesr@gmail.com; ana.ferreirabernardes@gmail.com* Recebido em: 06/03/2020 Aprovado em: 12/06/2020 DOI: [http://doi.org/10.11137/2020\\_3\\_63\\_71](http://dx.doi.org/10.11137/2020___)

#### **Resumo**

Um dos grandes desafios das administrações públicas de pequenos municípios é a organização dos dados espaciais, para que os mesmos possam contribuir com o gerenciamento e o planejamento urbano. É senso comum que essas cidades não possuem recursos financeiros e de pessoal para obter e manter atualizados os dados geográficos, daí a necessidade de soluções que possam prover essas informações. Um dos primeiros passos para isso é a base cartográfica, sobre a qual os planos de informações gerenciais podem ser inseridos e administrados com conhecimento da correta distribuição espacial. Uma aeronave remotamente pilotada equipada com uma câmara de alta resolução, atualmente é uma alternativa para a produção de ortofotos, sobre as quais são construídas as bases cartográficas com o arruamento, lotes e edificações. Neste trabalho, o objetivo é apresentar a integração de imagens aéreas com um levantamento terrestre que capturou imagens esféricas para obter informações das fachadas dos imóveis, das condições das vias, da sinalização e dos ativos de iluminação pública entre outros dados presentes na ortofoto, do Bairro Jardim Américo, na cidade de Monte Carmelo-MG. Os lotes e as edificações foram vetorizados, e em seguida, com a integração dos dados de posição e orientação do sistema de mapeamento móvel, as fotos das fachadas foram georreferenciadas aos respectivos lotes, o que possibilita uma efetiva atualização da base cartográfica que também pode ser usada fins de fiscalização do Imposto Predial e Territorial Urbano, pois com a imagem terrestre é possível inclusive verificar o número do lote e com isso, fazer a confrontação com o banco de dados da prefeitura para certificar se a edificação foi averbada e com isso melhorar a eficiência da arrecadação sem necessidade de aumento de imposto.

**Palavras-chave:** *Mapeamento móvel; Fotos de fachadas; Base cadastral*

#### **Abstract**

One of the great challenges for public administrations in small municipalities is the organization of spatial data so that they can contribute to urban management and planning. It is common sense that these cities do not have the financial and personnel resources to obtain and keep geographic data up to date, hence the need for solutions that can provide this information. One of the first steps towards this is the cartographic base, on which the management information plans can be inserted and managed with knowledge of the correct spatial distribution. An Unmanned Aerial Vehicle equipped with a high-resolution camera, is currently an alternative for the production of orthophoto, on which the cartographic bases are built with the streets, lots, and buildings. In this paper, the objective is to present the integration of aerial images with the land survey that captured spherical images to obtain information on the facades of the buildings, the conditions of the roads, the signaling and the public lighting assets among other data present in the orthophoto of Jardim Americo neighborhood, from the city of Monte Carmelo-MG. The lots and buildings were vectorized, and then, with the integration of position and orientation data from the mobile mapping system, the photos of the facades were georeferenced to the respective lots. This procedure allows an effective updating of the cartographic base also for inspection of the Urban Property Tax, since with the terrestrial image it is possible to even check the lot number and with that, make the confrontation with the city hall database to certify if the building was registered and thereby improve the efficiency of the collection without the need for a tax increase.

**Keywords:** *Mobile mapping; Facade photos; Cadastral database*

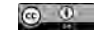

# **1 Introdução**

O mapeamento cadastral no Brasil ainda apresenta uma baixa cobertura (Loch *et al.*, 2012) e pouca atualização, principalmente nos 4897 pequenos municípios com menos de 50 mil habitantes, que são 87,9% do total. Nesses pequenos municípios a população é de aproximadamente 65 milhões de habitantes, cerca de 31% da população (IBGE, 2018).

Nessas cidades, existe uma falta generalizada de recursos humanos, infraestrutura tecnológica e falta de gestão adequada do território, incluindo a fiscalização e cobrança das receitas tributárias, como o ISSQN (Imposto Sobre Serviços de Qualquer Natureza), IPTU (Imposto Predial e Territorial Urbano), ITBI (Imposto sobre Transmissão de Bens Imóveis) e demais taxas e contribuições que são de competência do município (Afonso *et al.*, 2013).

Entre esses tributos, o IPTU é um imposto que tem caráter distributivo, pois contribuintes que ocupam uma área maior do solo devem pagar um imposto maior, mas para isso é necessário que existam leis municipais adequadas com constante atualização e fiscalização eficiente para garantir a justiça social.

A carga tributária no Brasil com o IPTU é cerca de 0,5% do PIB (Produto Interno Bruto) e para os pequenos municípios, a arrecadação média com o IPTU é de 19% das receitas correntes (Castro & Afonso, 2017). Essa proporção com o PIB é uma das menores do mundo, o que implica que existe um grande potencial de aumento da arrecadação apenas com a atualização cadastral. Além disso, é de grande importância que o município não abra mão desses recursos (Moura & Freire, 2013).

No município de Monte Carmelo-MG, a receita no ano de 2018 foi de aproximadamente 120 milhões de reais, e a arrecadação com o IPTU foi de quase 3 milhões de reais, o que significa que menos de 2,5% da receita foi proveniente do IPTU. Em 2013, a arrecadação foi próxima de um milhão de reais e a partir desse ano houve uma expansão da cultura do café na cidade e região, além da implantação de um *campus* da Universidade Federal de Uberlândia, apesar da recessão que o Brasil sofreu nesse período. Esse aumento da arrecadação não foi causado por aumento da base de cálculo do IPTU e nem pela atualização da Planta Genérica de Valores, apenas pelo incremento da base de dados do cadastro, devido ao crescimento da cidade.

No estudo de Osório *et al.* (2012), foi estimada uma perda de 18,5% da arrecadação com a desatualização da base cadastral da cidade de Goiana-PE e para que o Cadastro Territorial Multifinalitário (CTM) da prefeitura seja constantemente revisado e atualizado, uma base cartográfica de qualidade é imprescindível e o levantamento aéreo fotogramétrico é uma das metodologias mais utilizadas,

porém, o custo é proibitivo para a maioria desses pequenos municípios.

Uma das formas de se reduzir os custos de uma atualização cartográfica, é com a utilização de Aeronaves Remotamente Pilotadas (ARP), que tem uma grande capacidade de capturar imagens aéreas de alta resolução e, juntamente com o aumento da disponibilidade de softwares fotogramétricos para a produção de ortofotos, é possível produzir dados e informações geoespaciais de qualidade (Colomina & Molina, 2014; Marotta *et al.*, 2015) e que podem ser gerenciadas com o uso de softwares livres, como o QGIS.

Nesse trabalho, foi escolhida uma área afastada da região central da mancha urbana de Monte Carmelo-MG e com urbanização recente, para se produzir uma base cartográfica a partir de uma ortofoto gerada com imagens capturadas com uma ARP, integrada com imagens terrestres capturadas com uma câmara esférica, para auxiliar na produção de dados sobre os aspectos construtivos dos imóveis.

O uso de câmaras esféricas em um sistema de mapeamento móvel terrestre possibilita a inspeção, em escritório, da região da tomada da foto, o que enriquece o trabalho de coleta de informações cadastrais, como a qualidade do arruamento, a presença de iluminação pública, árvores e outras feições presentes na cena.

Muitos trabalhos já foram realizados e mostraram a efetividade do uso das ARP para fins cadastrais, e nesse trabalho, juntamente com as imagens aéreas tem-se a integração com um sistema de imageamento terrestre com câmara esférica produzindo imagens panorâmicas dos imóveis. O objetivo principal desse trabalho foi realizar um mapeamento integrando imagens aéreas e imagens terrestres para a produção de uma base cartográfica.

# **2 Material e Métodos**

O município de Monte Carmelo-MG, tem aproximadamente 50 mil habitantes e cerca de 12 mil imóveis na área urbana. Para a realização do levantamento foi escolhida uma fração do bairro Jardim Américo distando 3,5 km do centro da cidade. Esse bairro foi loteado no ano de 2013, com tamanho de lote padrão de 10 x 20 metros, com área de 200m<sup>2</sup>. Primeiramente, foi realizado o levantamento aerofotogramétrico e em seguida o levantamento terrestre da área, ambos no dia 04/02/2018.

## **2.1 Levantamento Aéreo e Geração da Ortofoto**

O voo foi realizado com uma ARP Phantom 4 Advanced, usando sobreposição lateral de 75% e longitudinal de 65%. A ARP foi equipada com uma câmara Sony RGB, focal nominal de 8,8 mm, que é integrada a um sensor GNSS (GPS/GLONASS) para georreferenciar

a posição da tomada de cada foto com as coordenadas de latitude, longitude e altura de voo, além de um sensor inercial (INS) que fornece os ângulos *roll*, *pitch* e *yaw* da orientação exterior da câmara para cada foto.

O sensor da câmara é do tipo *CMOS* de 1" com dimensões de 12,8 mm x 9,6mm e tamanho do pixel de 2,6µm. As imagens foram adquiridas com resolução geométrica de 4864 x 3648 pixels.

A altura de voo planejada foi de 167m para cobrir uma área de 19 hectares, com um GSD (*Ground Sample Distance*) de 5 cm, ou seja, um pixel na imagem deve corresponder a 5 cm no terreno, o que permite resolução suficiente para fins cadastrais. Com esses parâmetros, foram planejadas 10 faixas e 176 imagens.

O controle do voo foi realizado com uma base de radiofrequência de 2400-2483GHz e a aeronave pôde alcançar uma distância da base de até 7km. A base foi conectada a um celular *Android* com o aplicativo DJI GO 4 (2019) que fez o controle automático do voo e da tomada das fotos, após o estabelecimento dos parâmetros do voo (área a ser sobrevoada, sobreposição lateral e longitudinal, inclinação da câmara), definidos no aplicativo DroneDeploy (2019).

Antes da aeronave levantar voo o software DroneDeploy fez uma verificação se a comunicação entre a base e a ARP estava conforme, caso positivo o operador disparou o comando para o levantamento aéreo.

Durante o voo, a aeronave estava em constante contato com a base, informando o progresso do aerolevantamento, que podia ser visualizado pelo celular. As imagens foram armazenadas em um cartão microSD juntamente com o arquivo EXIF (*Exchangeable Image File Format*), que contém os dados da tomada de cada foto (tipo da câmara, data, hora, latitude, longitude, altura de voo etc.).

Após o voo, as imagens foram transferidas para um computador e o processo de geração da ortofoto foi realizado com o software Pix4D em uma versão teste. Esse software fotogramétrico permite a geração da ortofoto, MDS (Modelo Digital de Superfície), curvas de nível, entre outros produtos. Também permite a inclusão de pontos de controle para o georreferenciamento de forma opcional.

Nesse trabalho, a ortofoto foi gerada sem pontos de controle e o software utilizou o algoritmo *Structure from Motion* (SfM) que simultaneamente estimou os elementos de orientação exterior (EOP) e os elementos de orientação interior (EOI), com as coordenadas iniciais aproximadas advindas do sensor GNSS e INS da aeronave, e a distância focal nominal da câmara.

O processo de geração da ortofoto é completamente automatizado e não necessita de pontos de controle para o georreferenciamento (Kung *et al.*, 2011) e os principais passos foram: busca de pontos homólogos entre todas as imagens com um algoritmo rápido e acurado com um descritor binário; com os pontos homólogos e os valores aproximados da posição e orientação de cada imagem, é realizado um ajustamento por feixes de raios para reconstruir a posição e orientação dessas imagens; com o resultado do ajustamento os pontos homólogos são refinados e suas coordenadas tridimensionais são computadas, resultando na chamada nuvem de pontos; com esses pontos é realizada a triangulação de Delaunay no plano e gerada uma malha para interpolar e densificar a nuvem de pontos inicial, gerando o Modelo Digital de Superfície (MDS), usado para projetar cada pixel da imagem e computar a ortofoto, que foi utilizada para a vetorização dos lotes e das edificações presentes na cena, com o QGis, versão 2.18.

## **2.2 Levantamento Terrestre**

Em seguida ao levantamento aéreo foi realizado o levantamento terrestre com uma unidade de mapeamento móvel composta de uma câmara esférica LadyBug 5R. Essa câmara possui 6 sensores *CCD* sendo 5 sensores na horizontal e um sensor apontado verticalmente para cima.

O controle da tomada das imagens é feito pelo software disponibilizado com a câmara (LadyCapPro) e foi usado um GPS de navegação da marca Garmin 76CSX para a posterior sincronização com os dados capturados com um sensor XSens MTI-700, que é um sensor GNSS/ INS. O GPS de navegação foi necessário, pois a câmara não se comunica diretamente com o sensor inercial Xsens MTI-700. A frequência de captura do sensor MTI-700 foi de 1Hz com erro circular provável de 2,0m.

A sincronização foi realizada posteriormente ao levantamento utilizando o tempo universal UTC, armazenado pelo GNSS de navegação e o sensor Xsens MTI-700. A câmara foi montada em um suporte colocado sobre o teto do veículo (Figura 1) e ligada a um inversor de potência conectado ao sistema elétrico do veículo.

Antes de realizar o levantamento terrestre, foi necessário fazer o planejamento das vias (rotas) que o veículo percorreu, para que o deslocamento ocorresse de forma otimizada, ou seja, percorrendo as rotas em uma ordem tal que o tempo de deslocamento fosse o menor possível. Para isso foi criada uma base cartográfica provisória em formato vetorial com a base do Google Maps.

No aplicativo de planejamento de rotas, implementado em C#, ambiente Visual Studio 2010, a base com as ruas foram carregadas, e o operador marcou o início e o fim de cada rua, criando um vetor de deslocamento planejado para cada rota. As coordenadas de cada um dos vetores foram armazenadas em um banco de dados local SQL Server.

Para iniciar o levantamento, o veículo foi posicionado em um ponto arbitrário da região levantada e ao finalizar a rota o algoritmo indicou a próxima rota a ser percorrida.

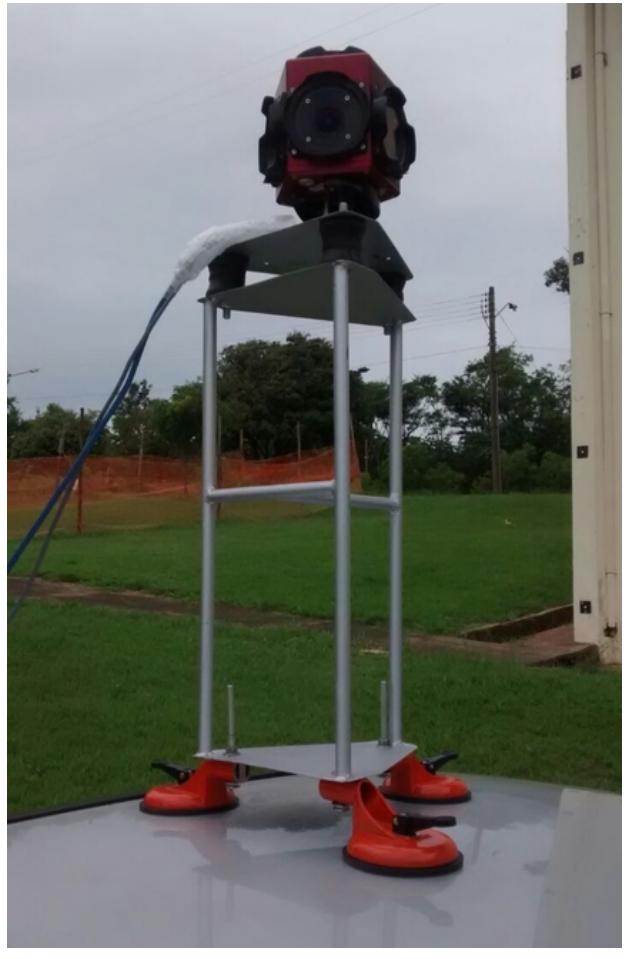

Figura 1 Câmara Ladybug 5R.

No início de cada rota, o operador informa que a rota será percorrida e ao terminar, o operador informa que ela foi encerrada. Simultaneamente, o operador também começa a gravação e ao encerrar a rota também encerra a gravação das imagens. Essa metodologia facilitou o controle e a organização dos dados.

As imagens obtidas com a câmara LadyBug 5R (6 imagens para cada posição) foram processadas no software proprietário da câmara para gerar um vídeo 360 graus no formato MOV, que está georreferenciado, ou seja, cada quadro do vídeo possui uma coordenada geográfica.

Os vídeos representam as rotas e foram armazenados em um diretório com a identificação de cada rota (Figura 2).

#### **2.3 Georreferenciamento das Fachadas**

Após a geração dos vídeos 360 graus de cada rota, o próximo passo foi realizar o georreferenciamento das fachadas, que consistiu em obter uma imagem da frente do imóvel com as coordenadas da posição da câmara.

Esse processo foi realizado com um aplicativo implementado em C#, ambiente Visual Studio 2010, com

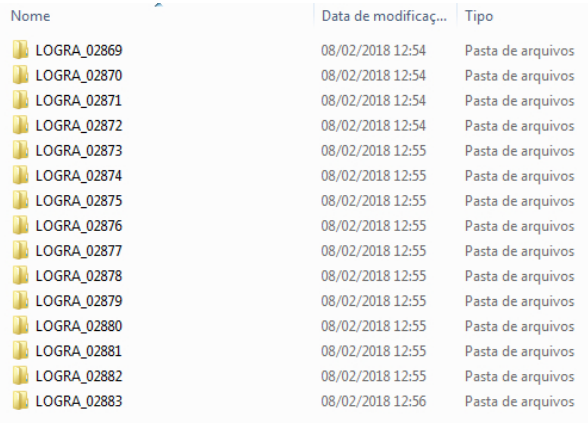

Figura 2 Organização das pastas com os vídeos 360 de cada rota.

os recursos da biblioteca DotSpatial 1.9, que permitiu processar os dados geoespaciais. O banco de dados que gerenciou as informações foi o MySql (5.2.20), instalado localmente.

No canto esquerdo do aplicativo (Figura 3), aparece a relação dos vídeos e, ao escolher um vídeo, o respectivo arquivo vetorial com o trajeto realizado aparece do lado direito, mostrando o sentido do deslocamento do veículo. Com o vídeo sendo reproduzido, a posição (símbolo em vermelho) onde a fachada foi georreferenciada é visualizada. O operador também tem a opção de mudar a vista em 360 graus, afastar ou aproximar a imagem. Ao enquadrar a fachada, o operador aperta o botão que representa uma câmara fotográfica e a foto é capturada. Ao clicar no ícone do disquete, a operação foi concretizada e aquela foto foi associada ao respectivo lote no banco de dados.

O sistema não armazena a foto, apenas as coordenadas do ponto, a identificação do vídeo e o tempo (minuto, segundo e milissegundo). Quando o processo é encerrado, uma rotina é executada através de uma consulta ao banco de dados e as imagens são gravadas em formato JPG com as coordenadas geográficas.

# **3 Resultados**

As ARP e os sistemas de mapeamento móvel são uma realidade dentre as plataformas de coletas de dados geoespaciais. Aliam precisão e rapidez no fornecimento de imagens e vídeos georreferenciados e dados de posicionamento e navegação. Dentre os resultados obtidos a partir do levantamento aéreo e terrestre entende-se que as imagens coletadas por ambos sistemas tem potencial para ser aplicados nas ações de gestão, quantificação e na avaliação de imóveis na área urbana, respectivamente, ao prover informações precisas tanto posicionais quanto quantitativas coletadas diretamente em campo. A seguir, são apresentados os principais resultados obtidos e produtos gerados.

Anuário do Instituto de Geociências - UFRJ ISSN 0101-9759 e-ISSN 1982-3908 - Vol. 43 - 3 / 2020 p. 63-71

#### **3.1 Ortofoto**

O levantamento aéreo foi realizado no dia 04/02/2018 entre as 10:55h e 11:06h resultando em 176 imagens, ocupando um total de 1,26GB e 10 faixas de voo.

A ortofoto (Figura 4) foi produzida com o Pix4D em versão teste e o tempo de processamento foi de 4h 06min em um computador desktop com processador I5 com 3,4GHZ de clock, 8GB de RAM e 1MB de memória de vídeo. Os parâmetros calibrados: focal de 9,681mm; coordenadas do ponto principal (6,372, 4,839) mm; as distorções radiais: R1 = 0,004; R2 = -0,016; R3 = 0,018; e as distorções tangenciais:  $T1 = -0,000$ ;  $T2 = -0,001$ . O número médio de pontos homólogos por imagem foi de 11.990, o GSD resultante foi de 4,37 cm e referenciada ao sistema de coordenadas WGS84/UTM 23S.

O Padrão de Exatidão Cartográfica (PEC) para produtos digitais foi utilizado para comparar as coordenadas levantadas no terreno com as coordenadas medidas na ortofoto (Galo & Camargo, 1994) e para isso, foram levantados 45 pontos fotoidentificáveis (Figura 5 mostra uma parte deles) utilizando receptores GNSS e processados em relação à base da RBMC (Rede Brasileira de Monitoramento Contínuo) existente no *Campus* da UFU de Monte Carmelo-MG.

A tendência nas coordenadas (Leste (E), Norte (N)) foi verificada através do teste-t pareado (Equação 1):

$$
t_{calculated} = \frac{\overline{x}}{s_{\overline{x}}} \sqrt{n} \tag{1}
$$

onde  $\bar{x}$  é a média do resíduo (diferença) entre a coordenada medida com GNSS e a coordenada medida na ortofoto, tanto para a coordenada E quanto para a coordenada N,  $S_{\overline{x}}$  é o desvio padrão amostral do resíduo e n é o tamanho da amostra de verificação.

As coordenadas planimétricas não apresentaram tendência, pois o valor calculado foi menor do que o valor tabelado para a distribuição-t (Tabela 1).

Para a exatidão foi utilizado o teste do Qui-Quadrado (Equação 2):

$$
\chi_{calculado}^2 = (n-1)\frac{s_{\overline{x}}^2}{\sigma_0^2} \tag{2}
$$

onde  $S_{\overline{x}}^2$  é a variância amostral e  $\sigma_0^2$  é a variância estabelecida para a classe do PEC, no caso foi utilizado o desvio padrão de 0,34 m para a classe A na escala 1:2000 para produto digital e os resultados são apresentados na Tabela 2.

Como o valor calculado é menor do que o tabelado, para ambas as coordenadas, a ortofoto pode ser classificada na Classe A do Padrão de Exatidão Cartográfica para produtos digitais com escala 1:2000 que é adequada para fins cadastrais.

#### **3.2 Vetorizações dos Lotes e Edificações**

Os lotes foram vetorizados sobre a ortofoto observando-se as divisas (muro) entre eles, totalizando 311 lotes e em seguida incluída a camada das edificações

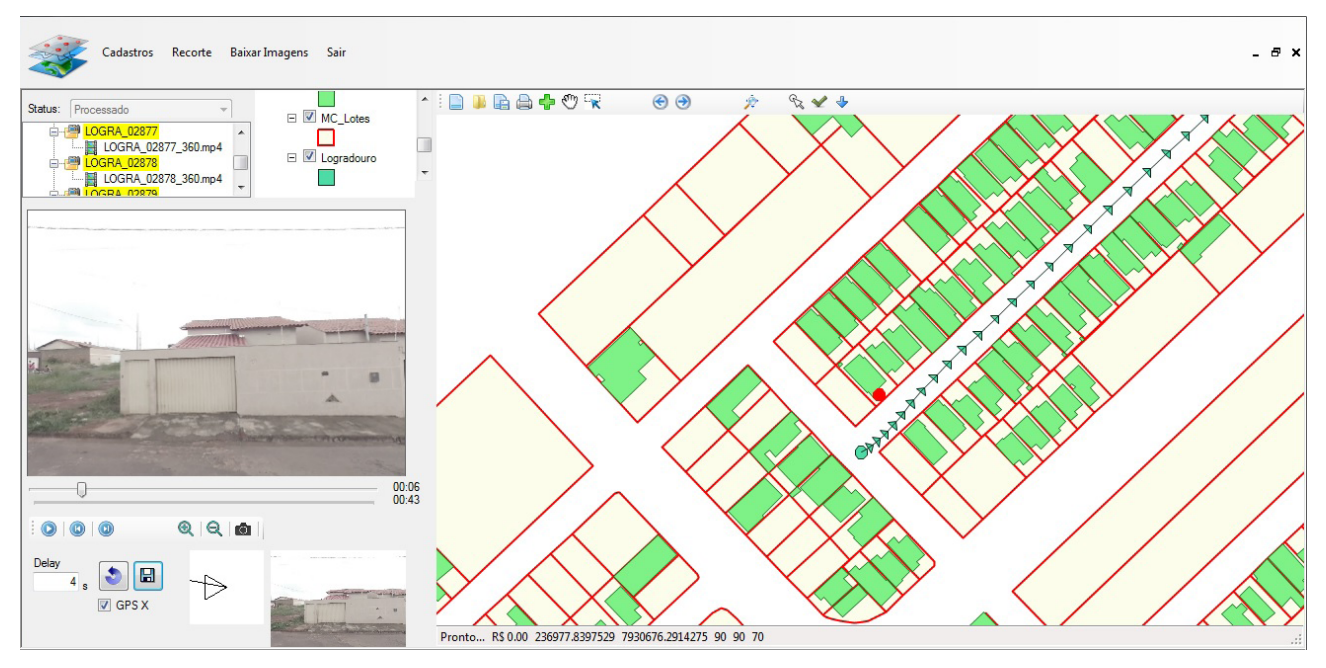

Figura 3 Sistema de georreferenciamento das fachadas.

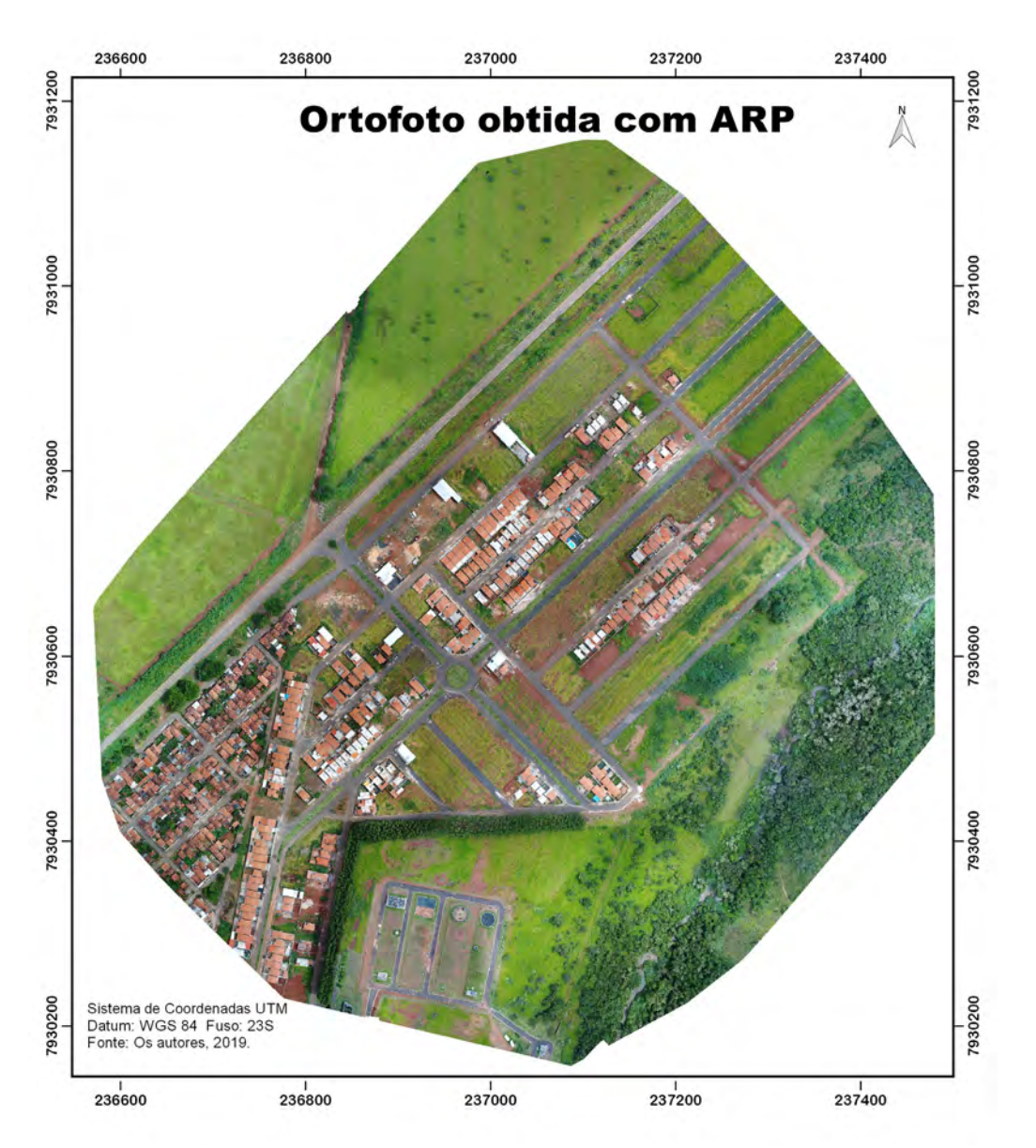

Figura 4 Ortofoto da área mapeada.

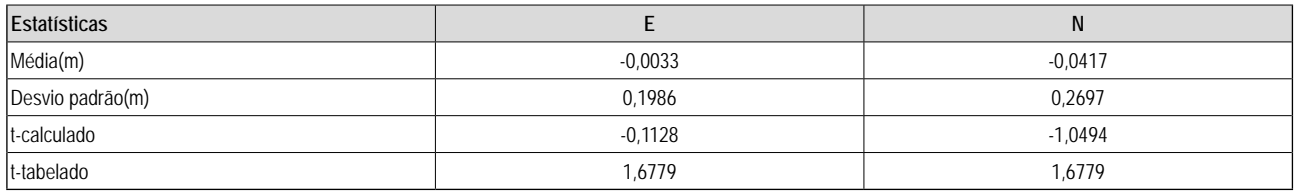

Tabela 1 Resultado da avaliação de tendência

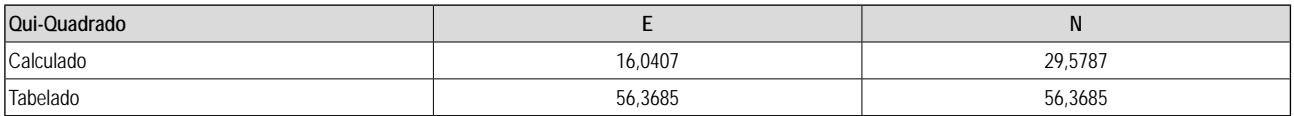

Tabela 2 Resultado da avaliação da precisão

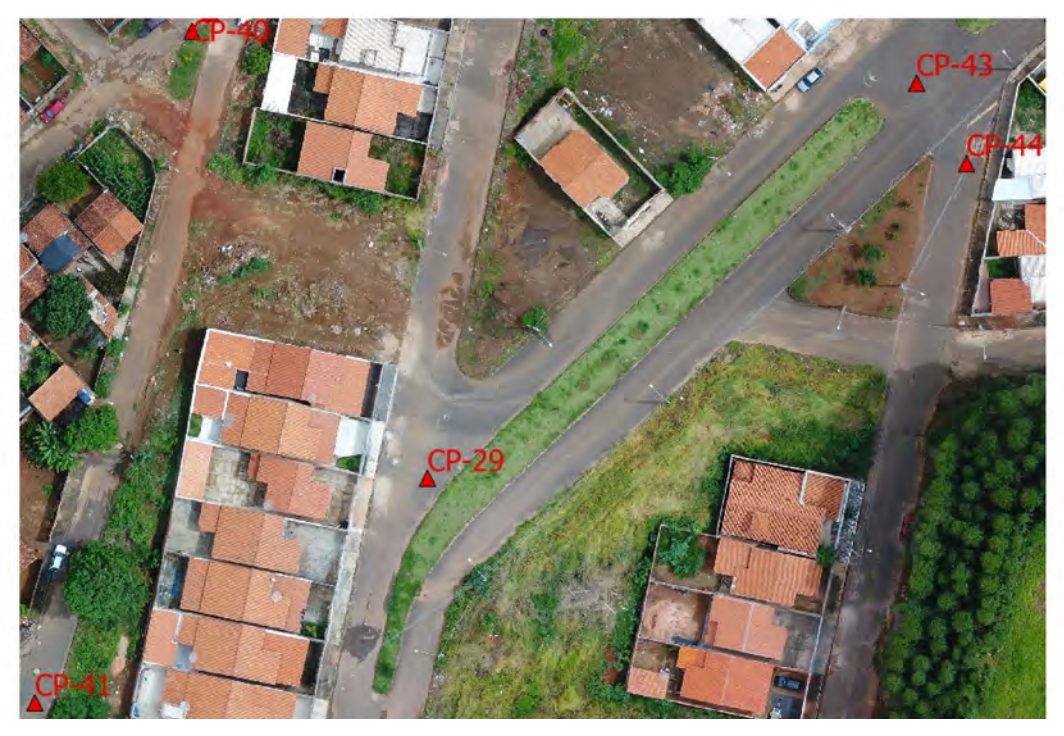

Figura 5 Exemplo da disposição de quatro pontos de verificação utilizados na classificação da ortofoto.

com 233 polígonos. A área total dos lotes somou 152.459,18 m<sup>2</sup> e a área das edificações foi de 21.682,72 m<sup>2</sup>, e 99 lotes sem edificações. A Figura 6A mostra a visualização dos lotes com a ortofoto ao fundo e a Figura 6B mostra o mapa com os lotes e as edificações.

Com a foto da fachada, é possível fazer uma análise da qualidade do imóvel, do calçamento, das guias e do arruamento. Também é possível, em alguns casos, identificar o número do imóvel, o que auxilia na atualização cadastral (Figura 7).

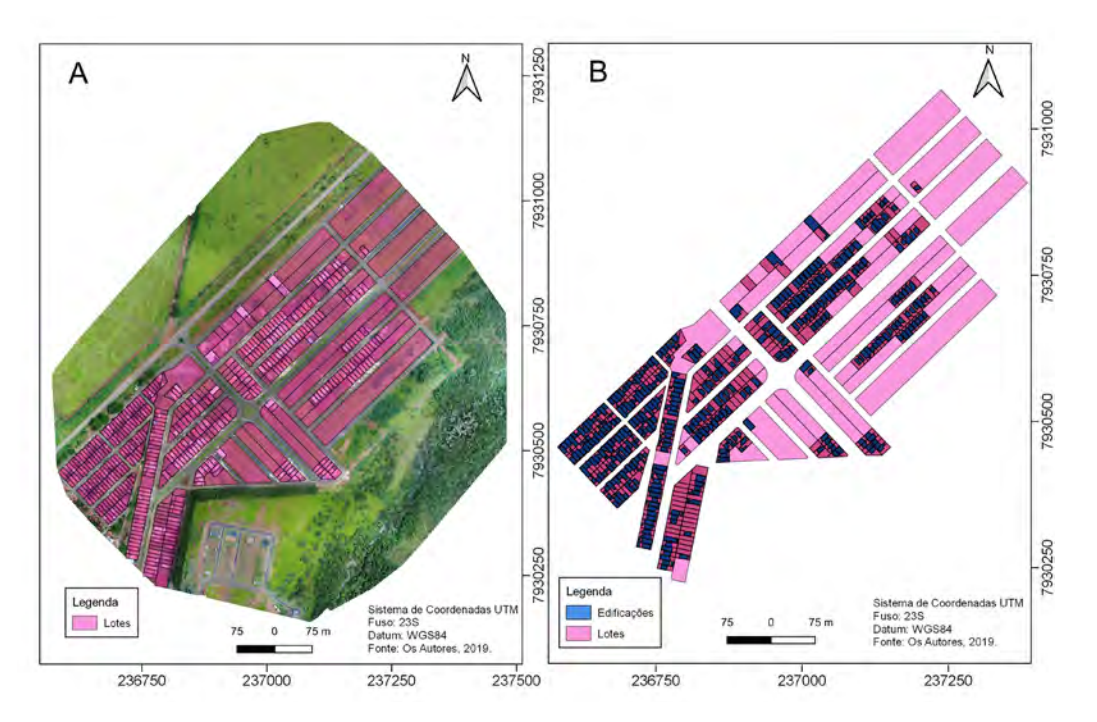

Figura 6 Vetorização sobre a ortofoto; A. Mapa de lotes; B. Mapa de lotes e edificações.

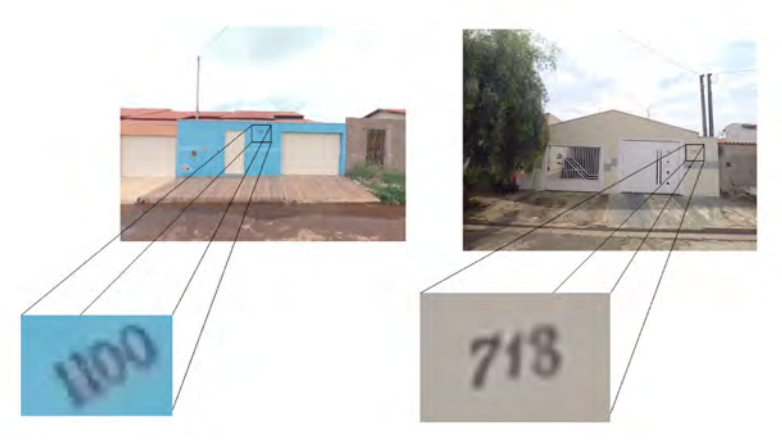

Figura 7 Exemplo de duas fotos de fachadas com zoom do número do imóvel.

## **4 Conclusão**

O mapeamento é pré-requisito para o planejamento em qualquer setor da atividade urbana, econômica, ambiental e social que opera no espaço geográfico. Neste trabalho de mapeamento, realizado em uma região da cidade de Monte Carmelo-MG, produziu-se uma base cadastral utilizando uma ARP e um sistema de mapeamento móvel terrestre com câmara esférica, para aplicação em pequenas cidades.

A ortofoto gerada através do levantamento aéreo feito com a ARP atendeu ao Padrão de Exatidão Cartográficas na Classe A com escala 1:2000 e p**ô**de ser utilizada para geração de base cartográfica cadastral.

Para o georreferenciamento das fotos das fachadas foi implementado um sistema que processa, manipula e organiza os dados espaciais, possibilitando a visualização dos dados no próprio aplicativo ou exportando os arquivos vetoriais para visualização em outro software.

Mantém-se, assim, o interesse científico e tecnológico com o objetivo de produzir soluções de integração robustas e confiáveis, permitindo o desenvolvimento de uma metodologia de coleta de dados rápida e precisa para atender a demanda de geração de produtos cartográficos para utilização no Cadastro Técnico Multifinalitário para pequenas prefeituras.

Na continuação desse trabalho, pretende-se obter a base de dados da prefeitura para que se possa fazer uma análise se existe perda ou não da arrecadação, através da comparação da área que foi vetorizada para cada lote e a área que consta no cadastro da prefeitura.

## **5 Agradecimentos**

Os autores agradecem ao CNPq pelo financiamento recebido no. 483413/2012-7 e ao revisor pelas relevantes contribuições ao artigo.

# **6 Referências**

- Afonso, J.R.R.; Araújo, E.A. & Nóbrega, M.A.R. 2013. *IPTU no Brasil: um diagnóstico abrangente*. Rio de Janeiro, FGV, 79p.
- Castro, K.P. & Afonso, J.R.R. 2017. IPTU: avaliação de potencial e utilização sob a ótica da teoria dos conjuntos fuzzy. *Revista de Administração Pública*, *51*(5):828-853.
- Colomina, P.M. & Molina, P. 2014. Unmanned aerial systems for photogrammetry and remote sensing: A review. *ISPRS Journal of Photogrammetry and Remote Sensing*, *92*:79- 97.
- DJI. 2019 Da-Jiang Innovations. DJI GO 4 Manual: The Pilot's Handbook. Disponível em: [<https://store.dji.com/guides/](https://store.dji.com/guides/dji-go-4-manual/3/) [dji-go-4-manual/3/>](https://store.dji.com/guides/dji-go-4-manual/3/). Acesso em: 01 nov. 2019.
- DroneDeploy. 2019. Perguntas Frequentes. Disponível em: <[https://support.dronedeploy.com/docs/frequently-asked](https://support.dronedeploy.com/docs/frequently-asked-questions)[questions>](https://support.dronedeploy.com/docs/frequently-asked-questions). Acesso em: 01 nov. 2019.
- Galo, M.; Camargo, P.O. 1994. Utilização do GPS no controle de qualidade de cartas. *In*: 1º. CONGRESSO BRASILEIRO DE CADASTRO TÉCNICO E MULTIFINALITÁRIO, 2, Florianópolis, 1994. Anais, Florianópolis, p.41-48.
- IBGE. 2018 Instituto Brasileiro de Geografia e Estatística. *Projeções da população: Brasil e unidades da federação*. Rio de Janeiro, IBGE, 57p.
- Kung, O.; Strecha, C.; Beyeler, A.; Zufferey, J.C.; Floreano, D.; Fua, P. & Gervaix, F. 2011. The accuracy of automatic photogrammetric techniques on ultra-light UAV imagery. *In*: INTERNATIONAL CONFERENCE ON UNMANNED AERIAL VEHICLE IN GEOMATICS, XXXVIII-1/C22, Zurique, 2011. International Archives of the Photogrammetry, Remote Sensing and Spatial Information Sciences, Zurique, ISPRS, p.14-16.
- Loch, C.; Philips, J. & Schuch, F.S. 2012. The multipurpose cadaster evolution in Brazil. *Revista Brasileira de Cartografia*, *64*(6): 919-930.
- Marotta, G.S.; Ferreira, A.M.R.; Roig, H.L. & Almeida, T. 2015. Avaliação geométrica de câmara de pequeno formato transportada por veículo aéreo não tripulado para uso em aerolevantamentos. *Revista Brasileira de Cartografia*, *67*(3):591-601.

Anuário do Instituto de Geociências - UFRJ ISSN 0101-9759 e-ISSN 1982-3908 - Vol. 43 - 3 / 2020 p. 63-71

- Moura, A.C.M. & Freire, G.J.M. 2013. O papel do cadastro territorial multifinalitário nas políticas públicas de planejamento e gestão urbana com apoio a instrumentos do estatuto da cidade. *Revista Brasileira de Cartografia*, *62*(2): 315-325.
- Osório, N.M.M.; Brandalize, M.C.B. & Antunes, A.F.B. 2012. Uma metodologia para a estimação da perda de arrecadação do IPTU causada pela desatualização do cadastro imobiliário. *Revista Brasileira de Cartografia*, *64*(2):249-255.